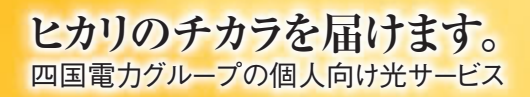

# ピカラ 光ねっと 機器接続マニュアル

2023.02

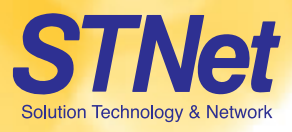

### **目次**

- **1** はじめにお読みください
- WH882AX (新しいTA) 準備編 **2**
- ONU確認編 **3**
- <mark>4</mark> 既存機器(古いTA)撤去編
- ONU接続編 **5**
- **6** 配線完成図
- 無線 (Wi-Fi) 接続編 **7**
- **8** インターネット・光でんわが使えない場合
- ルーター返却編 **9**

機器交換を申込み、またはでんわセットに契約変更いただいたお客さまは

1~9の項目をご覧ください。

無線オプション追加に契約変更いただいたお客さまは

1~3, 5~8の項目をご覧ください。

**光ねっとのみ解約** で機器交換されるお客さまは 1~6, 8~9の項目をご覧ください。 ※契約変更の指定日より前に光電話アダプタを交換された場合、交換された時点でインターネット接続が使えなく なりますのでご注意ください。

## 1. はじめにお読みください

この度は、契約変更申込を頂きまして、ありがとうございます。

契約変更に伴い、弊社よりお届けしました

**新しい白色の1ギガ用TA(型番︓WH882AX )、1ギガ用の LANケーブル(CAT-5e)** に交換してください。

つきましては配線変更が必要となりますので、お手数をおかけいたしますが次頁以降の 手順を参考にご変更をお願いいたします。

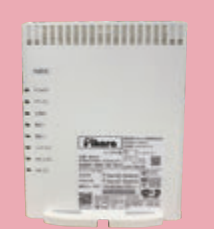

**機器交換と配線変更手順**

1ギガ用TA (型番: WH882AX)、1ギガ用LANケーブルの機器交換と配線変更の ステップは以下になります。

- 1.ONUのLAN配線変更
- 2. パソコンのLAN配線変更
- 3. 電話機の電話線の配線変更 (でんわセットの方のみ)

(注意事項)

・中継機をご利用されていたお客さまは、1ギガ用TAとの再接続設定をお願いいたします。 ・無線接続されていたお客さまは、1ギガ用TAと各端末間の再接続設定をお願いいたします。

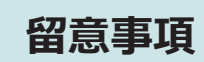

- ・1ギガ用TAは、ルーター機能を内蔵しており、PPPoEユーザー名とパスワードが 自動的に設定されます。 このためパソコンなどに、ピカラ接続設定がある場合は接続設定の削除をお願いいたします。
- ・お客さまが設置しているルーターにつきまして、ご利用されない場合はお取り外しを お願いいたします。その場合、ルーターと接続していた各端末は1ギガ用TAとの 再接続設定をお願いいたします。
- ・パソコンと1ギガ用TA間のLANケーブルにつきまして、1ギガ対応の「CAT-5e」規格以上 のLANケーブルにお取替えを推奨いたします。
- ※ 「CAT-5」規格のLANケーブルは、100Mまでの速度仕様となっており、1ギガの速度は 出ない仕様となっております。

LANケーブルについて詳しくはこちらから

**https://support.pikara.jp/1g/index.html#2**

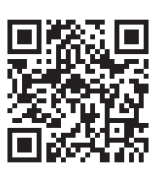

**2.WH882AX(新しいTA)準備編**

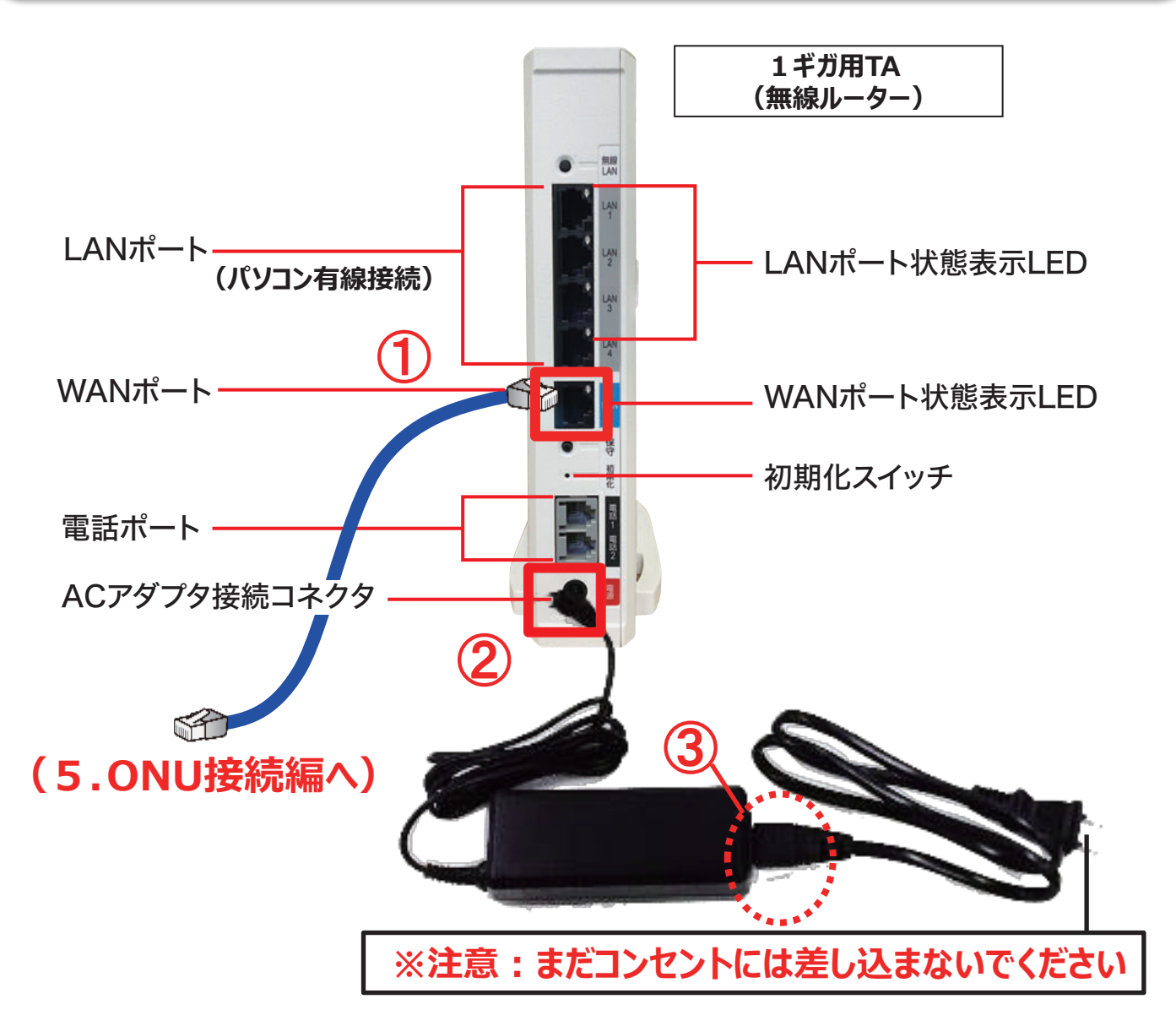

【**3箇所**接続してください】 ①付属のLANケーブルを片側だけ差す。

②付属のACアダプタをTA側だけ、 しっかり差し込む。 **※この時、絶対にコンセントには差し込まないでください。**

③電源アダプターは箱から取り出したときは 2分割されているため、 中間部(黒いBOX部分)でしっかり接続 してください。

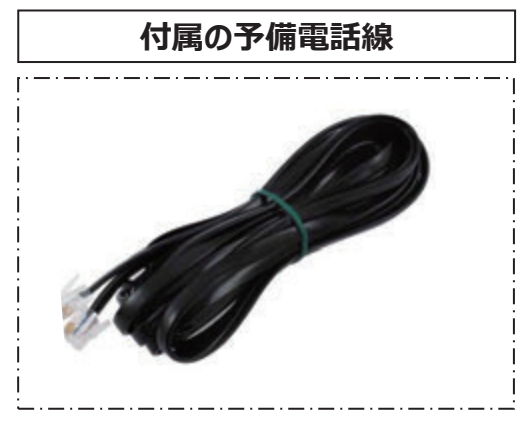

※予備ですので電話線が無い場合にご使用ください。

# **3.ONU(お客さま宅に設置されている機器)確認編**

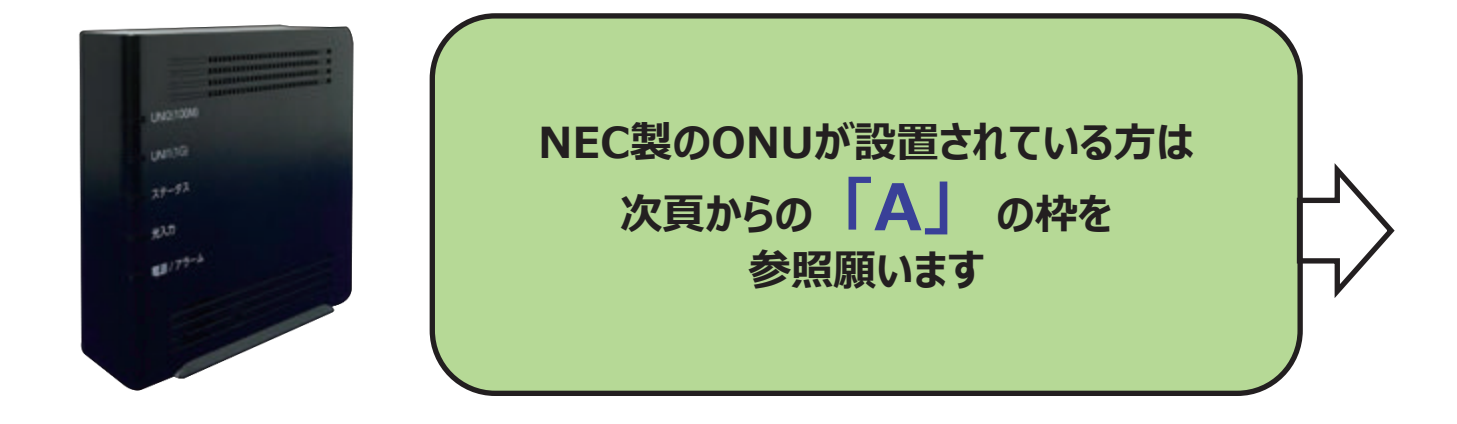

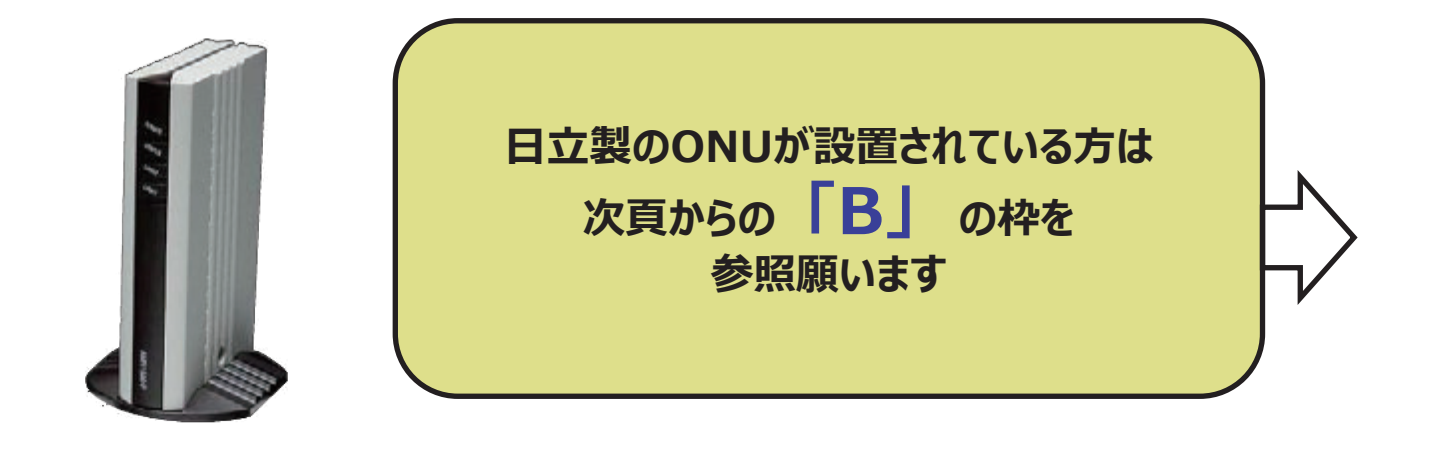

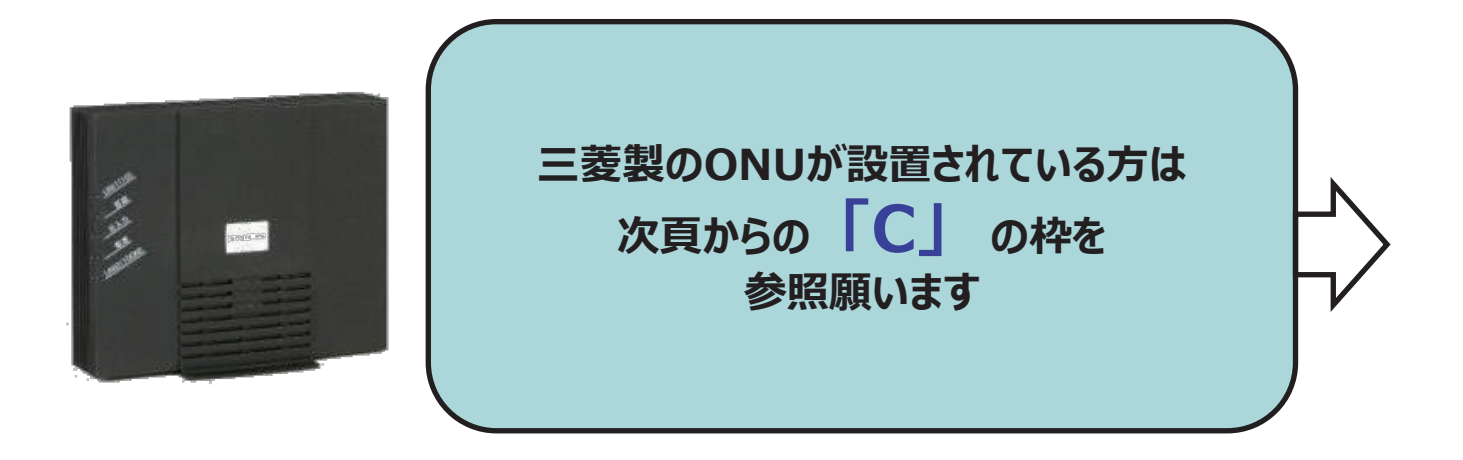

# **4.既存機器(古いTA)撤去編**

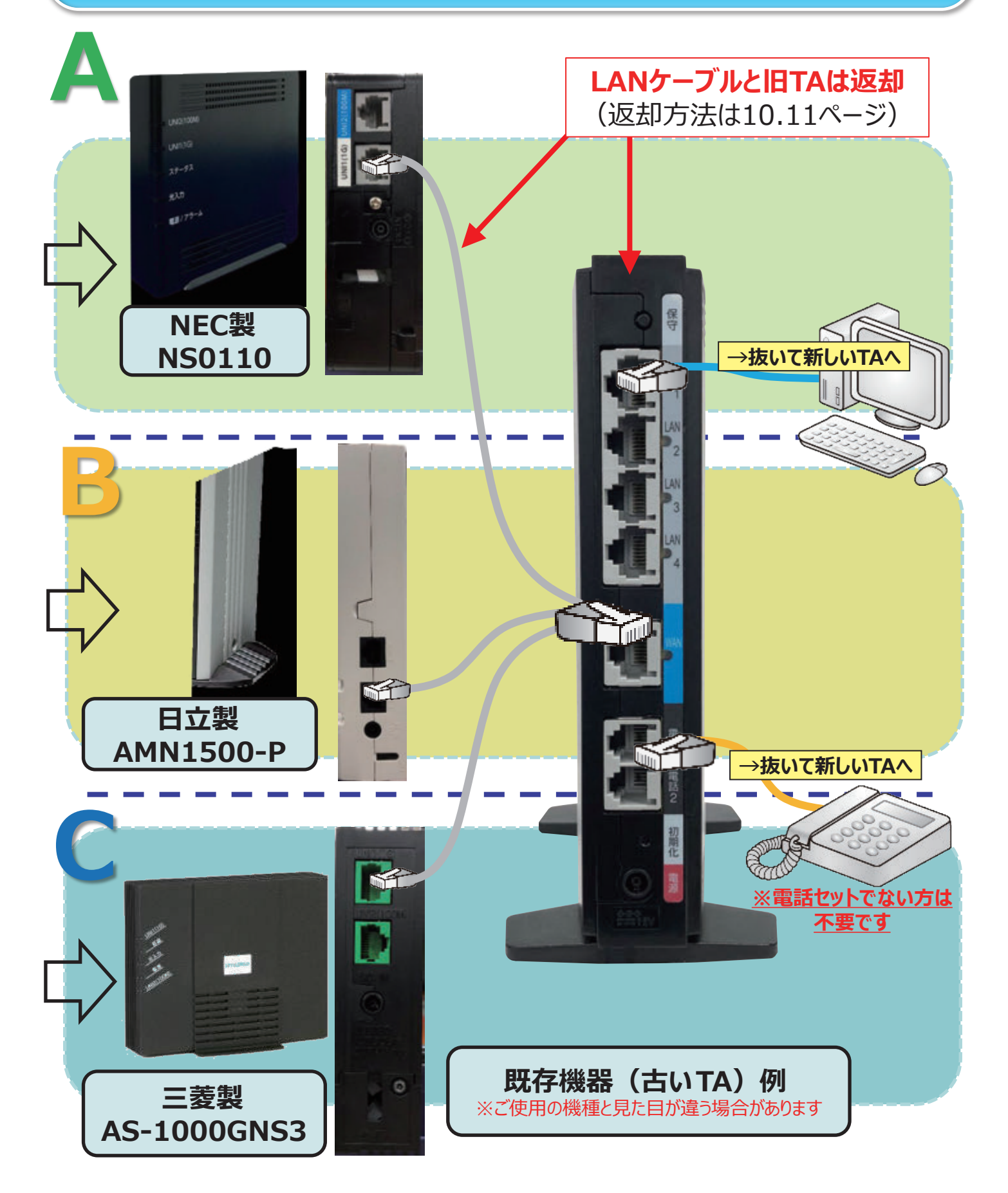

# **5.ONU接続編**

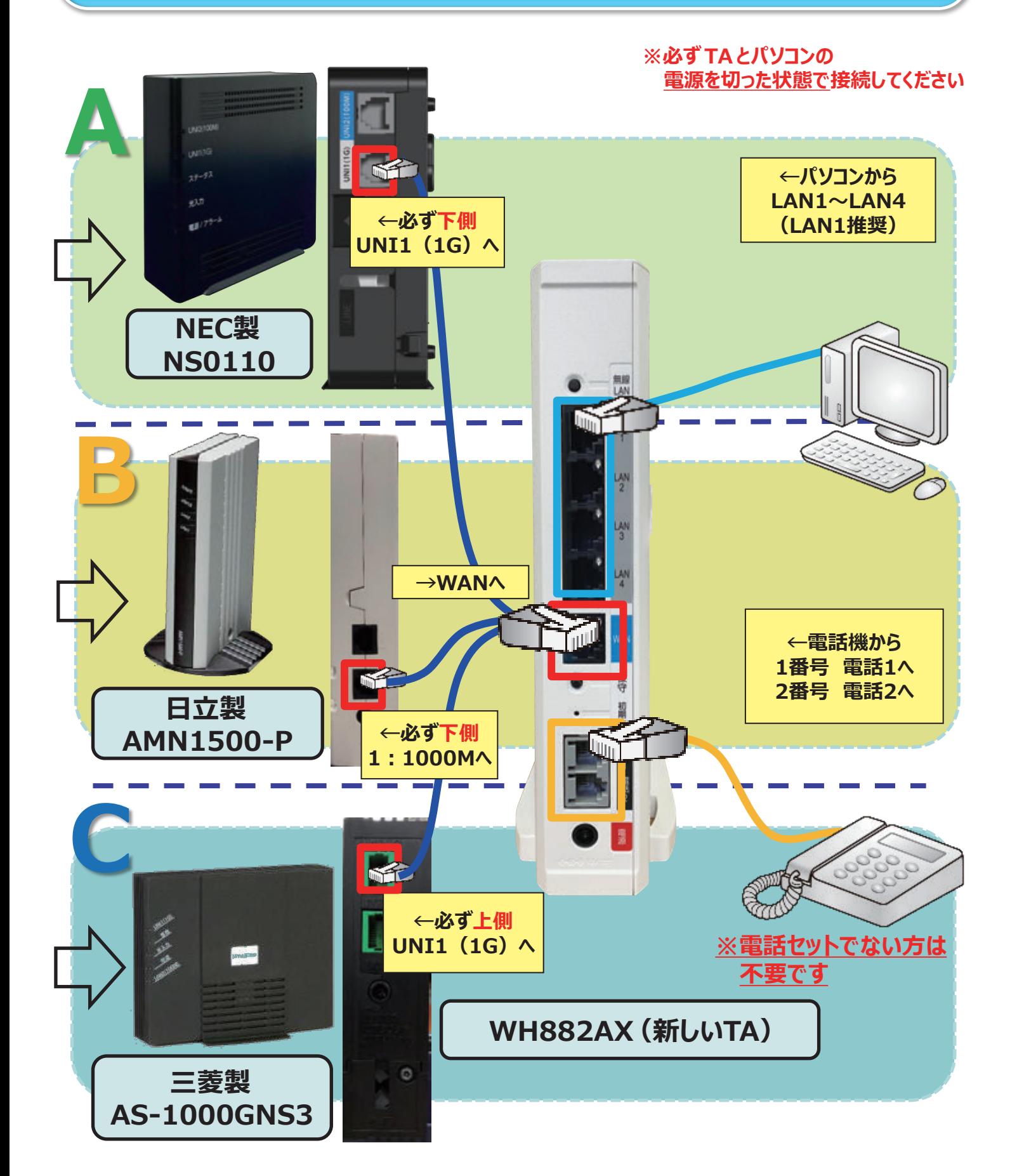

### **5. ONU接続編**

**WH882AXの電源アダプターをコンセントに差し**、WH882AX →パソコンの順で 電源を入れ、ONUのランプ状態を確認してください。 **正常に接続された場合、ランプが緑色に点灯(点滅)いたします。**

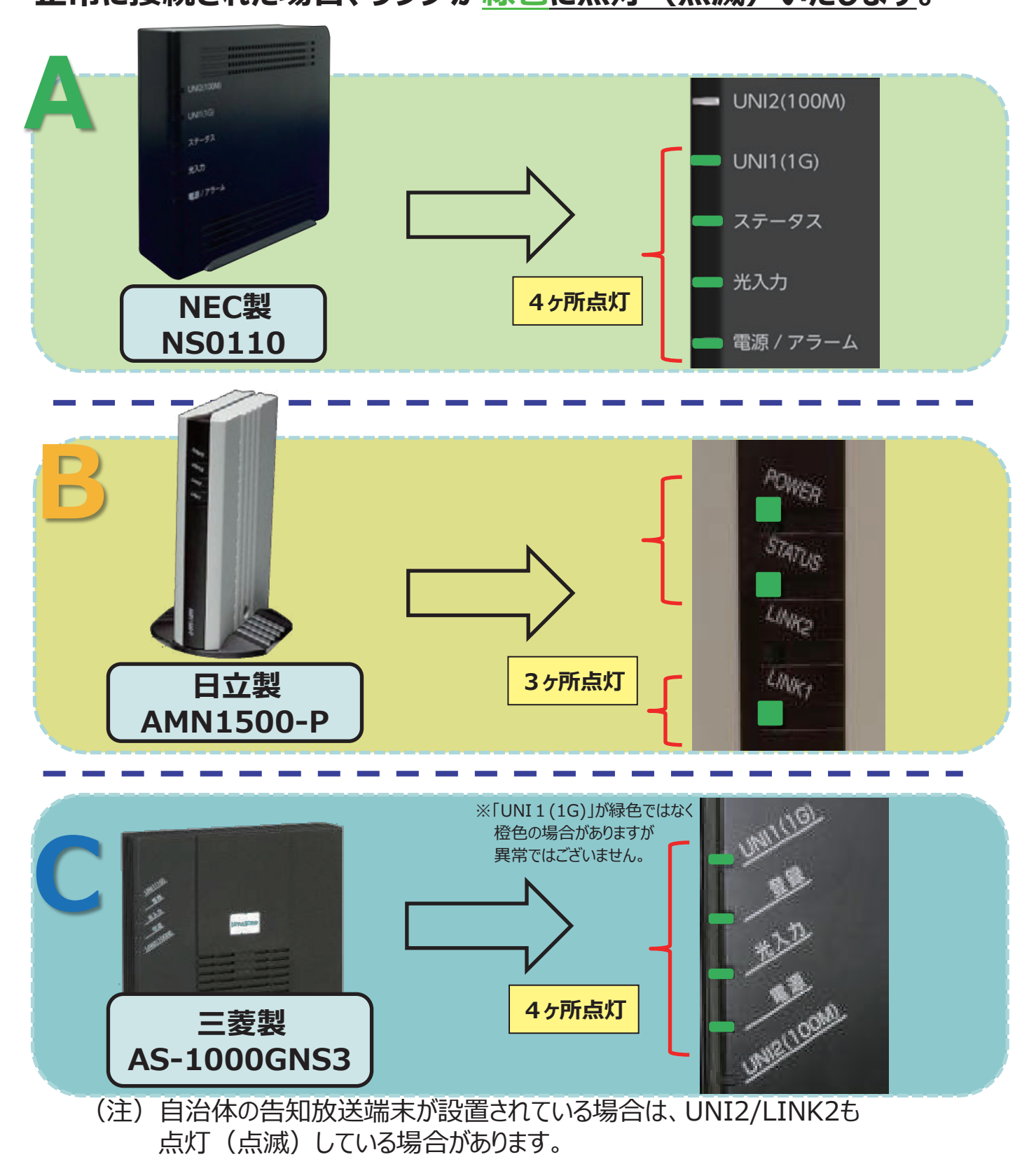

**5.ONU接続編 6.配線完成図**

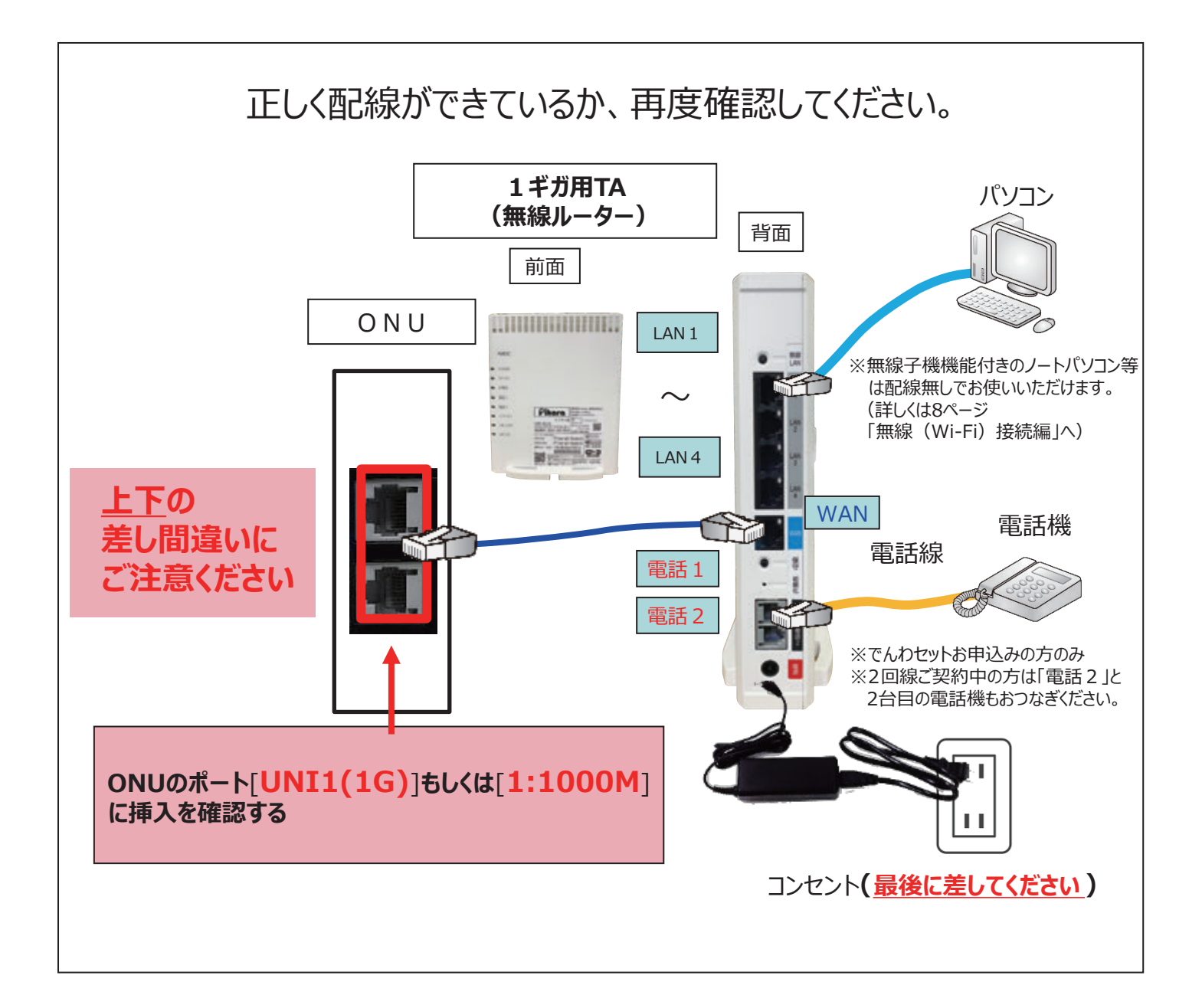

※パソコンへ配線するLANケーブルにつきまして、1ギガ速度対応の製品規格「CAT-5e」以上への交換をおすすめいたします。 ※同梱しております「電話線」につきましては、予備品ですので今回の配線変更には必要ございません。

# **7.無線(Wi-Fi)接続編**

パソコンやスマホなどにネットワーク名(SSID)と暗号化キーを 設定する方法は、以下の手順をご覧ください。 また、ピカラお客さまサポートページでもご案内しております。 パソコン・スマホ・ゲームの設定について詳しくご覧になりたい方 は下記のサイトまたはQRコードからお願いいたします。

#### **https://support.pikara.jp/lan/index.html**

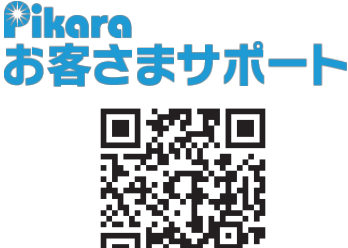

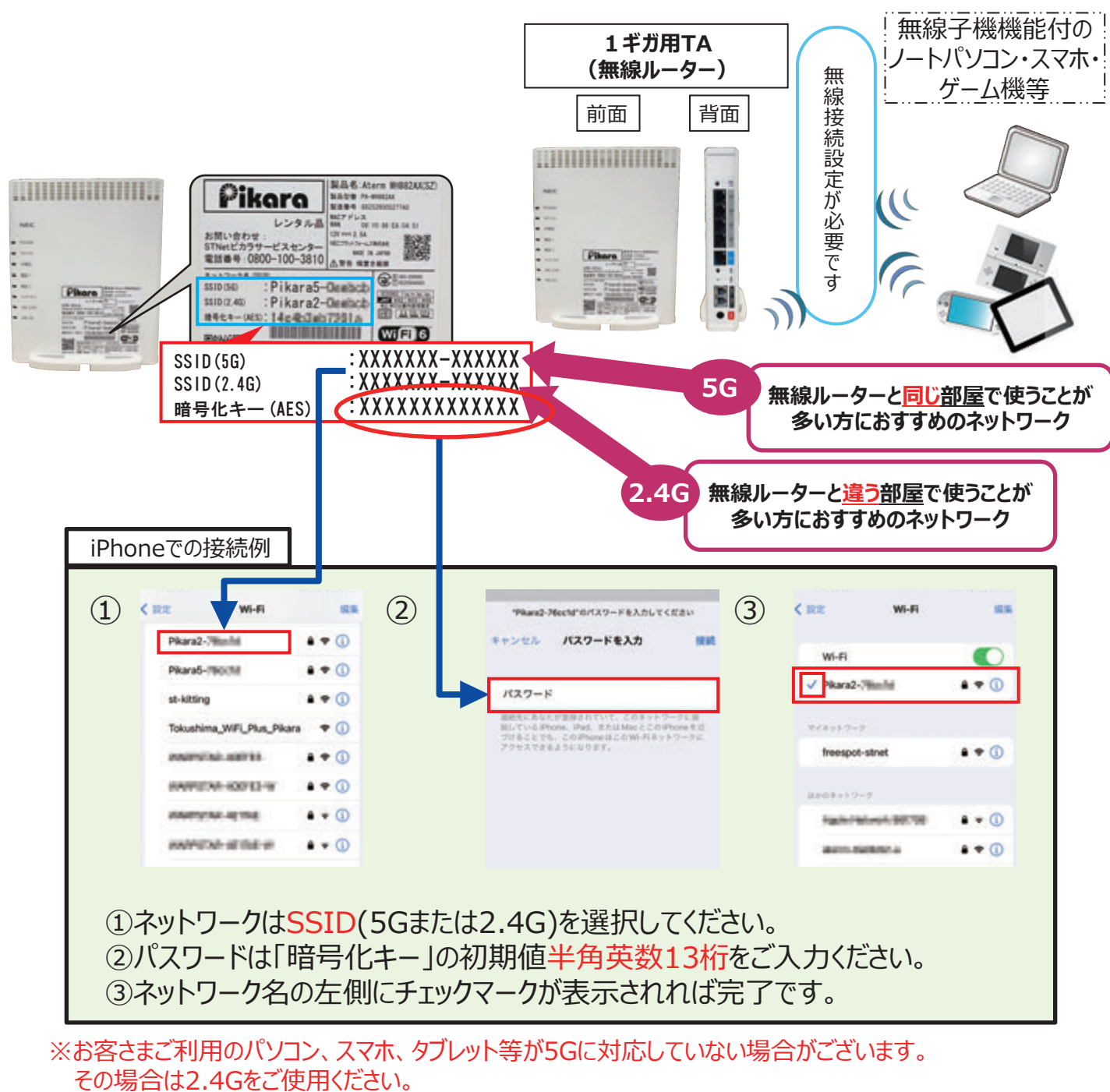

(注)中継機をご利用されているお客さまは、再度設定を行っていただきますようお願いいたします。 中継機の再設定方法はこちらから

**https://support.pikara.jp/howto/net/repeater.html#reset** 8 9

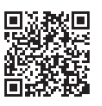

## **8.インターネット・光でんわが使えない場合**

#### 配線変更後**光でんわが使えない時**、または**インターネットが利用できない時**は 下記の手順をお試しください。

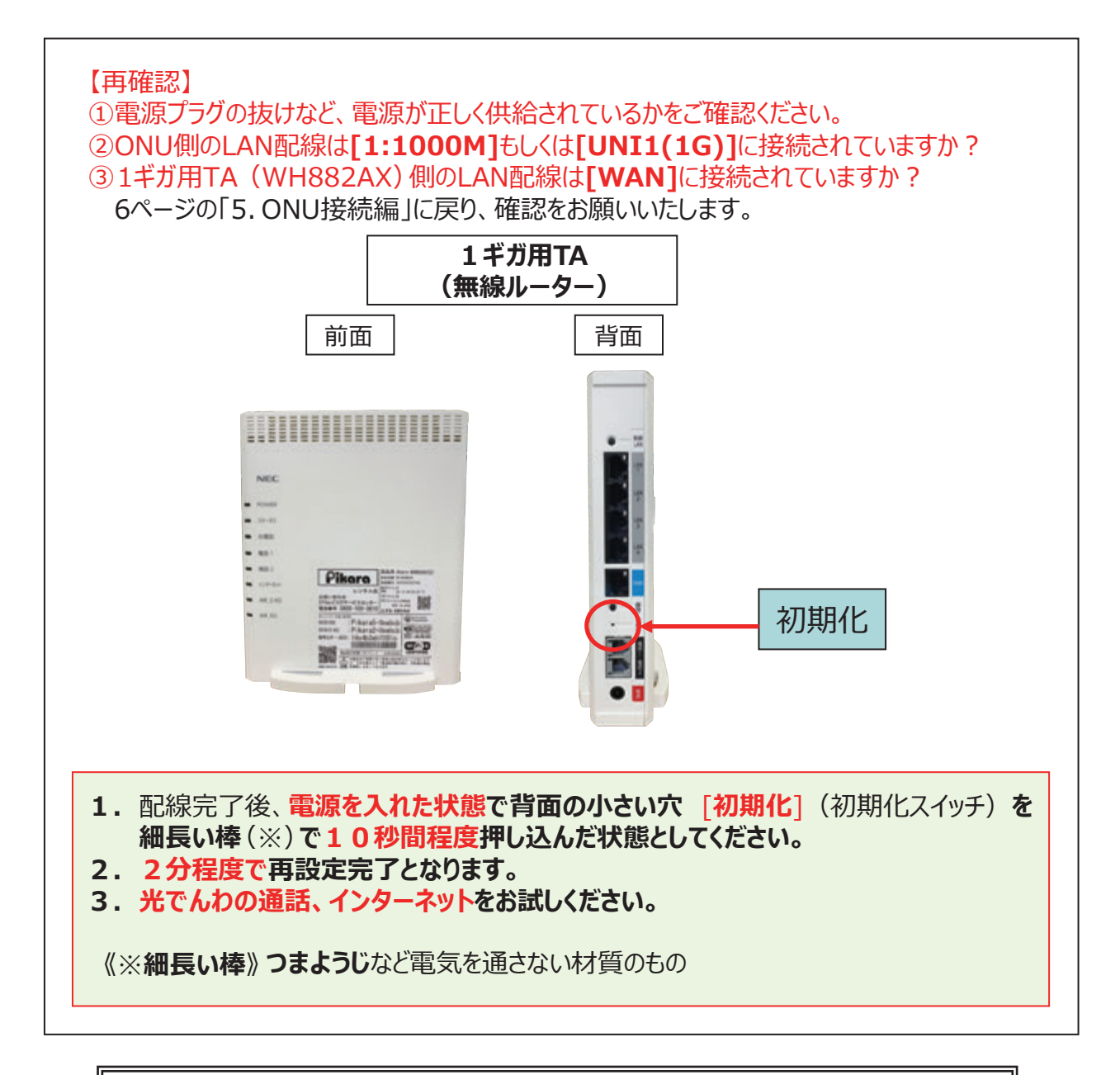

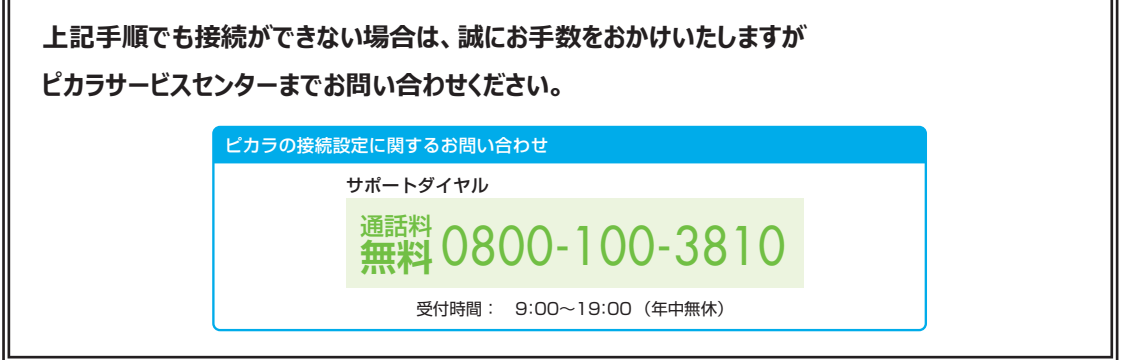

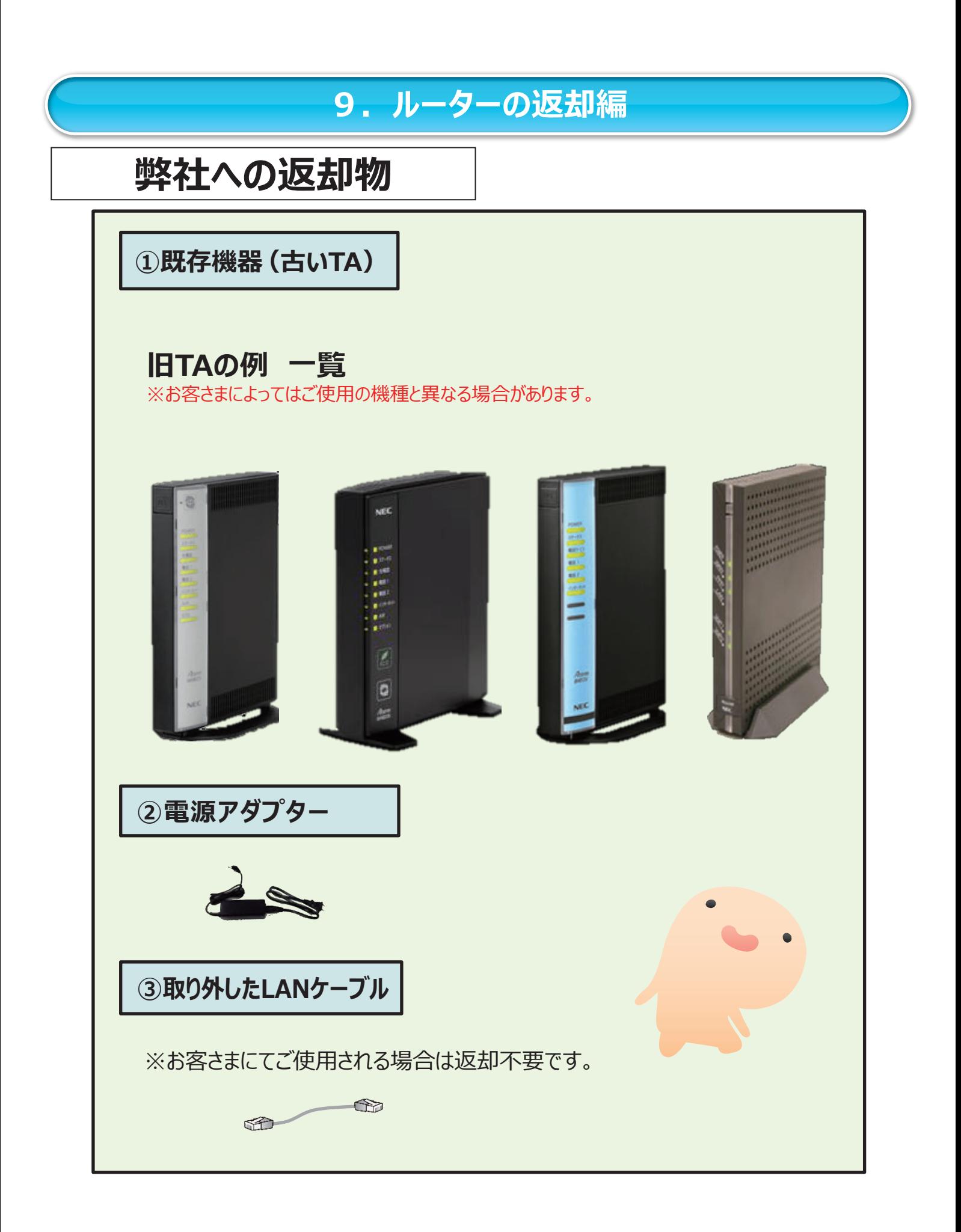

### **9.ルーターの返却編 9.ルーターの返却編**

今回取り外しました、既存機器(古いTA)の本体と電源アダプター、取り外したLANケーブルは、 同封しておりますピカラ専用の着払伝票をご利用のうえ、ご返却をお願いいたします。

※同封したピカラ専用着払伝票をご利用いただく場合は、お客さまの送料のご負担は ございません。

**<ご返却についての注意事項> ■同封の専用伝票にてご返却ください** ※指定外の伝票を使用される場合、 送料はお客さまにてご負担いただきます。 **■一度お送りいただいたものはお返しできません** お客さまの所有物(お客さま所有の機器や書類等)が 同梱されていた場合、すべて処分させていただきます。 ご返却前には今一度ご確認をお願いいたします。 **■書類等は同梱しないでください** お手続きに関する申込書等は、返送する機器には同梱せず、 専用の返信用封筒にてお送りください。 **ご確認ください! 下記は同梱しないでください** お客さま所有の機器 書類

【ヤマト運輸 集荷のご連絡先】

(依頼方法: 集荷/営業所への持ち込み/お近くのセブンイレブンまたはファミリーマートへの持ち込み)

□スマートフォン・携帯電話・PHSからのお問い合わせ **0570-200-000**(ナビダイヤル)

□固定電話からのお問い合わせ **120-01-9625** (フリーダイヤル) □050 IP電話からのお問い合わせ **050-3786-3333** (ビジネスダイヤル)

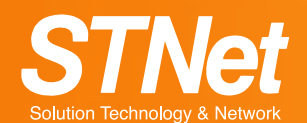

#### ピカラサービスに関するお問い合わせ

インフォメーションダイヤル

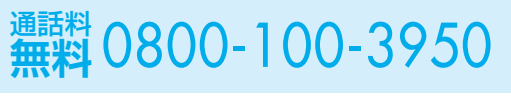

受付時間: 9:00~19:00 (年中無休)

ピカラの接続設定に関するお問い合わせ

サポートダイヤル

# 通話料 **無料** 0800-100-3810

受付時間: 9:00~19:00 (年中無休)

#### [ご注意]

本マニュアルの内容の全部あるいは一部を当社に無断で転載あるいは複製することは禁じられています。 本マニュアルは、改良のため予告なく変更することがあります。 Pikaraは株式会社STNetの登録商標です。 QRコードは株式会社デンソーウェーブの登録商標です。 iPhoneは、米国および他の国々で登録されたApple Inc.の商標です。iPhone商標は、アイホン株式会社のライセンスに基づき使用されています。 その他本書に記載する会社名、システム名、製品名、および商標は、各社の登録商標です。 なお、本文中にはTMおよび®マークは明記しておりません。